## **Заказ кодов маркировки**

Находится меню документы - маркировка.

Формирует заказ кодов (НЕОБХОДИМО НАЛИЧИЕ СЛУЖБЫ [Znaker](https://vodasoft.ru/wiki/doku.php?id=znaker) и указание ее параметров в справочнике параметров интеграций Водяного).

Помимо технической готовности, для заказа необходимо наличие денег на балансе «честного знака», а также наличие в личном кабинете товаров, зарегистрированных в национальном каталоге (GTIN).

После создания документа выберите товар (не забудьте [заполнить необходимые сведения в](https://vodasoft.ru/wiki/doku.php?id=%D0%BC%D0%B0%D1%80%D0%BA%D0%B8%D1%80%D0%BE%D0%B2%D0%BA%D0%B0_%D1%81%D0%BF%D1%80) [справочнике товаров и категорий товаров](https://vodasoft.ru/wiki/doku.php?id=%D0%BC%D0%B0%D1%80%D0%BA%D0%B8%D1%80%D0%BE%D0%B2%D0%BA%D0%B0_%D1%81%D0%BF%D1%80).

Укажите количество кодов (для тестирования указывайте небольшое число, а при реальном заказе можно взять меньшее из значений - 30000 кодов или недельный объем выпуска)

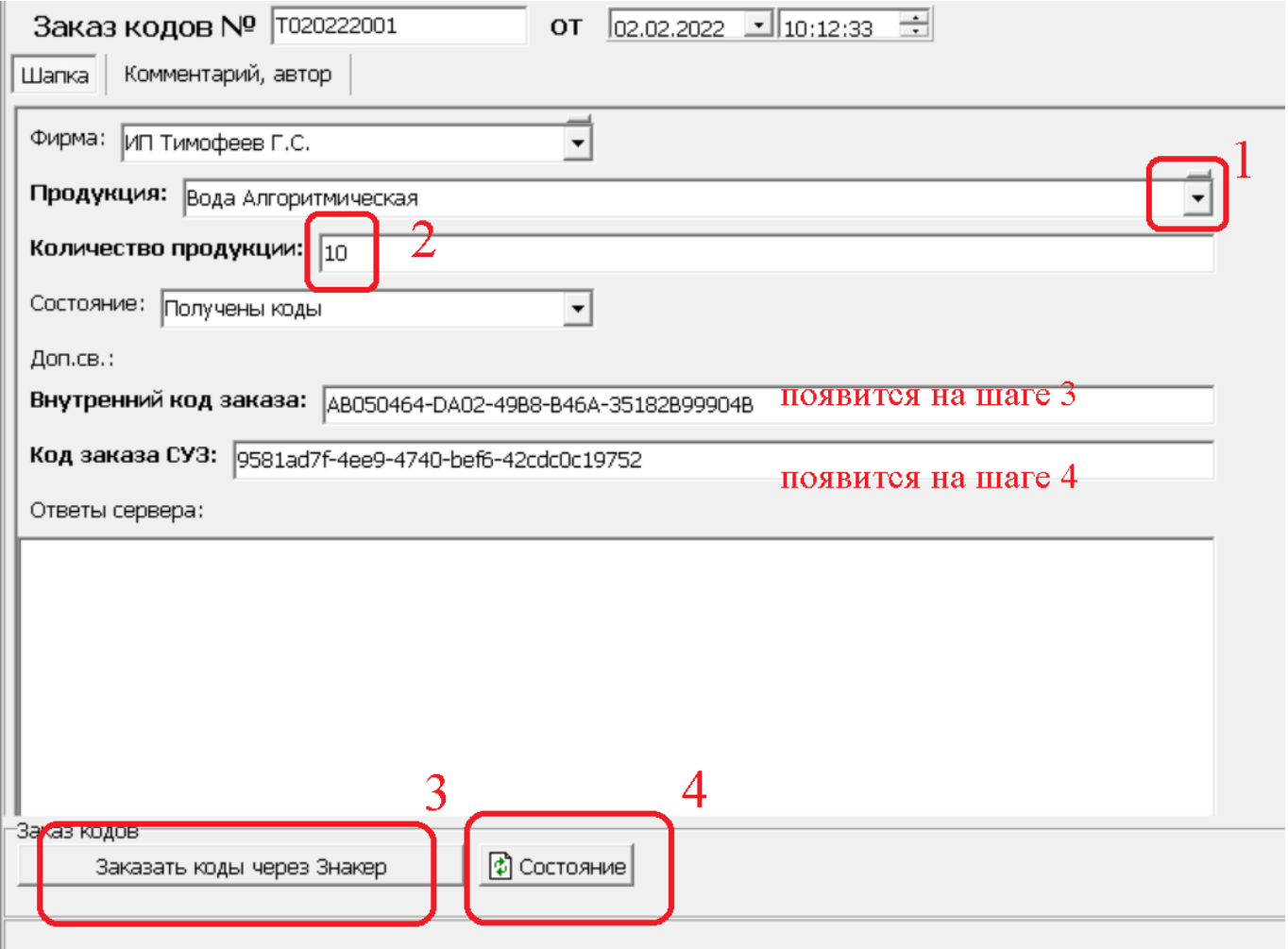

Нажмите «Заказать коды через Знакер». При условии, что служба «znaker» активна и настроена, будет отправлен заказ в систему «честный знак» и, по мере готовности, загружены коды идентификации в буфер.

Проверить состояние заказов можно соответствующей кнопкой. После ее нажатия будет указан код заказа в системе управления заказов «честного знака», по которому можно будет найти и проверить его в веб-интерфейсе.

После заказа и получения кодов их можно будет [распечатать для нанесения.](https://vodasoft.ru/wiki/doku.php?id=%D0%BC%D0%B0%D1%80%D0%BA%D0%B8%D1%80%D0%BE%D0%B2%D0%BA%D0%B0_%D0%BF%D0%B5%D1%87%D0%B0%D1%82%D1%8C)

## [к оглавлению раздела](https://vodasoft.ru/wiki/doku.php?id=%D0%BC%D0%B0%D1%80%D0%BA%D0%B8%D1%80%D0%BE%D0%B2%D0%BA%D0%B0)

From: <https://vodasoft.ru/wiki/> - **Водяной**

Permanent link: **[https://vodasoft.ru/wiki/doku.php?id=%D0%BC%D0%B0%D1%80%D0%BA%D0%B8%D1%80%D0%BE%D0%B2%D0%BA%D0%B0\\_%D0%B7%D0%B0%D0%BA%D0%B0%D0%B7&rev=1645121100](https://vodasoft.ru/wiki/doku.php?id=%D0%BC%D0%B0%D1%80%D0%BA%D0%B8%D1%80%D0%BE%D0%B2%D0%BA%D0%B0_%D0%B7%D0%B0%D0%BA%D0%B0%D0%B7&rev=1645121100)** Last update: **2022/02/17 21:05**

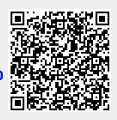